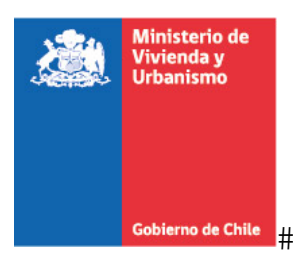

## **¿Cómo participo de la cuenta pública virtual?**

Lo primero que debe hacer es descargar el documento de la cuenta pública alojado en este sitio. En el documento Resumen Ejecutivo, podrá encontrar información en detalle de la gestión 2017 y la proyección 2018.

Una vez realizado el proceso de análisis, puede ir a la publicación y pulsar la pestaña "**Responder Consulta**". Al realizar esa acción, se abrirá un formulario donde deberá ingresar algunos datos y posteriormente su comentario, opinion o consulta.

A modo de ayuda, se le sugiere contester algunas de las preguntas que aparecen a continuación:

a) ¿Cuál es su opinión sobre las propuestas y líneas de acción para el 2018 y el período? b) ¿Cuál de las propuestas y líneas de acción le parece que debe tener prioridad y mayor atención?

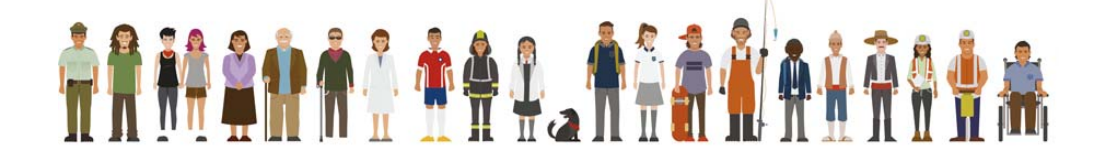

 $+$